# **MANUAL**

# **CONTENTS**

- **Amounts**
- **Compiling rules**
- **Dates**
- **Directory structures**
- **Function keys**
- **Program structures**
- **Sera functions**
- **•** Testing
- **User manuals**
- **versions**
- **Windows compatibility**

# **AMOUNTS**

### **PURPOSE**

A general rule for saving and presenting amounts.

### **DESCRIPTION**

Amount are always saved **without** decimals. For example :US \$ 1,000,999.00 is saved as 100099900.

Because of the multi-currency possibilities in SERA the decimals are calculated while printing or showing on the screen. Get from file \SERA\DAT00\VALUTA the right currency and the number of decimals belonging to it. Foreign currencies are stored to a free variable name. The company Number of decimals is already loaded in the variable called 'V'. Assume that 100099900 is stored in a field called AMOUNT, then print it as :

? STR(AMOUNT/(10\*\*V),13,V)

the output will be :

1000999.00

where 13 is the total length including trailing spaces.

NOTE: When V is 2, (10\*\*V) means 10 to the power 2, which is 100. When no decimals are required, the value of V is zero. Then (10\*\*V) means 10 to the power zero, which is according mathematic rules always 1. Then a amount for example of 20312 Italian Lire's is printed as:

? STR(AMOUNT/(10\*\*V),13,V)

Be sure that an entered amount of 4510,89 US \$ is stored as follows **REPLACE <FIELD> WITH <ENTRY> \* (10\*\*V).**

Do this even when v is zero. The same program can be used for other currencies.

An amount or number can be printed with a thousand divider. Make sure that there is a \sera\paramet\thousand.par that contains a dot or a comma.

#### **GLOBAL VARIABLES**

- CV Company Valuta (=Currency))
- V Valuta decimals of the local currency

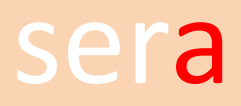

# **COMPILING RULES**

#### **PURPOSE**

To provide a standard building of SERA modules and an explanation how to build them.

#### **DESCRIPTION**

All standard \*.PRG, \*.CLP, \*.BAT and \*.LNK files are kept in the \SOURCES directory.

To create an executable there are 3 steps :

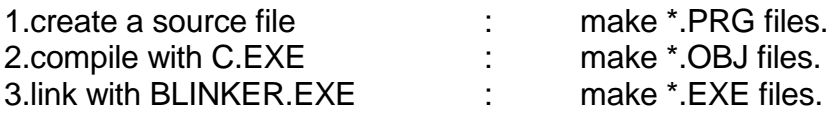

#### **CLP FILES**

Most of the PRG's are calling other programs or they are using function that are stored in libraries. In most cases a prg is calling so many other programs. C.EXE detects automatically all the sub-programs and functions involved. In many cases the load of programs is too heavy. Therefore the programs are divided over a number of CLP files.

#### example **SERA0A.CLP**

SERA0310 SERA0311 SERA0320 SERA0321 SERA0330 etc. ......

#### **LNK FILES**

LNK files are defining the structure of CLP-files and libraries like

#### Example **SERA2.LNK**

OUTPUT SERA2.EXE FILE SERA2.OBJ @SERASUB1.LNK BEGINAREA FILE SERA2A.OBJ FILE SERA2B.OBJ FILE SERA2C.OBJ FILE SERA2D.OBJ FILE SERA2E.OBJ @SERASUB2.LNK ENDAREA @SERASUB3.LNK

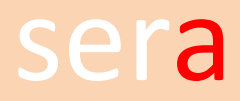

**WARNING!** Don't change the linking parameters because they are tested very well. If memory problems are occurring you have to split your application instead of changing them.

#### **BATCH FILES**

They will do the job for you while they are containing all instructions :

example **SRA2.BAT**

C @SERA2.CLP>ERRA2 C @SERA2A.CLP>ERRA2A C @SERA2B.CLP>ERRA2B C @SERA2C.CLP>ERRA2C C @SERA2D.CLP>ERRA2D C @SERA2E.CLP>ERRA2E BLINKER @SERA2.LNK>LNKSERA2

The result is SERA2.EXE

NOTE: the batch file is called SRA2.BAT and the exe file is calles SERA2.EXE. This naming convention has been chosen to avoid starting the executable instead of the batch file.

#### **SERATOT.BAT**

can be used to build all the SERA-programs. It contains all SR\*. and UTL\*. BAT files. The executables are copied from the \SOURCES directory to the \SERA directory. The object files are deleted after linking them into an executable.

#### **LARGE PROGRAMS**

Some programs like A301, enter journals, are very large and may cause memory problems in the regular modules. Then it is better to create a separate SERA3010.EXE The SERA MENU will always look for a SERA3010.EXE, SERB8610.EXE. If found, this program will be launched. Otherwise SERA3.EXE or SERB8.EXE will be launched.

The batchfiles to create a separate program like SERA3010.EXE are called B\_A301, B\_B861, B\_C304 etc.

SERATOT.BAT is calling beside the regular modules like SRA3.BAT also some modules like B\_A301.BAT

NOTE: there is a B\_<PRG>.BAT available for most of the programs, but only a few are used by SERATOT.BAT

Create a single program only if there are memory problems. Don't forget to remove or RENEW it when there is a new release.

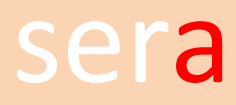

### **DATES**

#### **PURPOSE**

Providing a standard for date storage and presentation.

#### **DESCRIPTION**

Dates are stored in the syntax YYYYMMDD as a character field. Several Sera functions are controlling calculations, presentations and user input. In most tables there is also a related <DATE>\_ field that is using the date() format

### *EXAMPLE*

```
DO WHILE LABEL = 4
DAT = SPACE(8)@ 10,00 SAY 'ENTER DATE ' 
\overline{DATA} = \overline{GETDATE(10, 20, DAT)} // GET USER INPUT
IF LASTKEY() = 27LABEL = LABEL - 1ELSE 
 IF DATEOK(DAT) 
  @ 10,20 SAY SHOWDATE(DAT1,3) // SHOW USER INPUT 
 LABEL = LABEL + 1 ELSE 
  @ 24,30 SAYMESS 'ENTER AS ' + YYMMDD
  ENDIF 
ENDIF
ENDDO
```
#### **SEE ALSO**

Functions WEEKDIFF, D2W,C2D, D2C, C2B, DATEOK, PERIOK, WEEKOK, GETDATE, SHOWDATE, P13, D13

## **DIRECTORY STRUCTURES**

### **PURPOSE**

explanation of the directories as used by the SERA program.

#### **DESCRIPTION**

#### **\SERA**

executables, and some DLL files

#### **\SOURCES**

\*.PRG, \*.CLP, \*.BAT and \*.LNK files and a number of libraries that are called during linking.

#### **\SERA\DATSTART**

\*.DBF and \*.DBT files with the latest structure. Some of the files are containing data like PRGLIST.DBF that contains the numbers and description of the Sera programs.

#### **MS-SQLSERVER**

The actual data of Sera are stored in a SQL database.

The program \SERA\CONVERS.EXE checks the database against the latest structure in \SERA\DATSTART. New tables are added and changed tables are converted.

#### **\SERA\PARAMET**

parameter files are located in this directory. Several programs are checking these files during the execution of the program. Layouts for variable forms are also stored in this directory.

A very important file called SQLSERV.PAR contains the login parameters for the database.

#### **\SERA\<USER>**

a directory per user is created as soon as a user is added to the user list

#### **SEE ALSO**

The manual SERVERINSTALLATION for more information on the database.

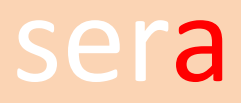

### **FUNCTION KEYS**

#### **PURPOSE**

a general rule for defining and using function keys in sources.

#### **DESCRIPTION**

A user of the SERA program can define his own user interface function keys. The settings are kept in the file \SERA\DAT01\USERS. As soon as an executable is started the key settings are loaded into the memory as variables:

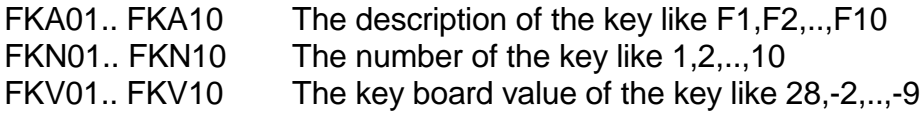

Often used function keys are :

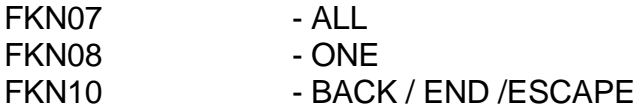

Example:

@ 24,00 SAY '<'+FKA10+'> = BACK' SET FUNC FKN10 TO CHR(27) IF  $INKEY() = FKV10$ 

#### **SEE ALSO**

PROGRAM STRUCTURES

### **PROGRAM ADDITIONS**

#### **PURPOSE**

a procedure to describe the additional work for programming.

#### **DESCRIPTION**

Before a program can be taken into SERA, several steps are required:

#### **FIILELIST**

In a database called \SERA\DATSTART\FILELIST.DBF are the names, paths and index structures of the databases kept. This file has to be updated with new created databases. The installation or conversion program will take care of installation of the new databases.

#### **WARNING ! Never change the type of an existing field of already installed databases.**

#### **DATSTART**

The empty new or changed databases has to be copied to the directory \SERA\DATSTART. Only in very special occasions the database is filled with records.

#### **ADDITIONAL FIELD INFORMATION**

Extra field information is stored in a database called \SERA\DATSTART\FCOMMENT. Util5400 is the tool to fill the database with the field names. After running this tool the new records have to be completed. The additional information is used in the summary of record layouts.

#### **RELATIONS BETWEEN TABLES**

The relation ships between tables are stored in \SERA\DATSTART\SQLLINK.

#### **PROGRAM LISTS AND USER MENU'S**

The new programs have to be added to \SERA\DATSTART\PRGLIST and to \SERA \DATSTART\USERMENU.

### **PROGRAM STRUCTURES**

#### **PURPOSE**

general rules for building Sera styled programs.

#### **DESCRIPTION**

To ensure a standard way of programming and a standard user interface, all Sera programs have to meet a set of standard rules.

#### **COMMENTS**

Parts of a program that are difficult to understand have to contain information for other programmers. Information like

explanation of calculations references to other programs warnings

DON'T comments in the program where it's not required to understand the program like

\* ask user to enter data  $NAME = SPACE(30)$ @ 10,20 GET NAME

In this case the program itself is clear enough.

#### **HEADER FILE**

A header file is called on top of every program by the command :

#INCLUDE 'SERA.CH'

The header files are containing instructions for the compiler to redirect regular command and functions to other or user defined commands and functions. The programmer doesn't have to worry about it.

#### **SCREEN LAYOUT**

A screen is always build in the program itself. Don't use \*.FMT files or other external sources. Follow existing programs.

#### **example**

\*BEGIN OF PROGRAM #INCLUDE 'SERA.CH' DO PROCTITL && CLEAR SCREEN AND FILL ROW 0 AND ROW 1 @ 03,00 SAY 'Part number ' @ 04,00 SAY 'Description ' .... .... @ 24,00 SAY '<'+FKA10+'> = BACK'

### **SEMI COLONS ':'**

Semi colons are not allowed. The input area's are already high lighted, so there is no need for it. Semi colons are also causing a problem in translating texts into another language:

#### **example**

```
@ 10,01 SAYBOLD S('NAME :') // NOT CORRECT 
@ 10,01 SAYBOLD S('NAME') // CORRECT
```
### **TEXT STRINGS / TRANSLATIONS**

The basic programming language is English. Put a text in the function S() like S('This is an English text') The function S() collects the translation from the SCRTEXT table according the user language.

#### **QUESTIONS**

Avoid as much as possible the usage of question marks. The user knows already that he has to enter something into the system. Never use additions like (Y/N) , y/n. Never use a space before a question mark, in case one is really required.

@ 09,02 SAY 'NUMBER ' // No question marks @ 11,02 SAY 'Name ' @ 12,02 SAY 'Address '

A special question is put at the end of a lot of programs. Only one syntax is allowed:

#### CONTINUE? //NOTE: No Y/N addition, no space !

#### **UPPER AND LOWER CHARACTERS**

Use upper characters only in case information is really important. Use lower characters in all other occasions.

### **ABBREVIATIONS**

Avoid abbreviations as long as there is enough space.

### **LABELS**

Every step in a program is defined by a so called label. A variable like LABEL or STEP etc. is filled with a start value. This value is changed during every step in the program. The new value is representing the next step in the program.

### **Example**

 $LABEL = 1$ DO WHILE .T. DO WHILE LABEL = 1  $CUST = SPACE(10)$  @ 02,00 SAY 'CUSTOMER NUMBER ' @ 02,30 GET CUST READ IF LASTKEY() =  $27$  RETURN ELSE ..  $LABEL = LABEL + 1$  ENDIF ENDDO DO WHILE LABEL  $= 2$  $NAME = SPACE(30)$  @ 03,00 SAY 'CUSTOMER NAME ' @ 03,30 GET NAME READ IF LASTKEY() =  $27$  @ 03,30 SAY SPACE(30)  $LABEL = LABEL - 1$  ELSE ..  $LABEL = LABEL + 1$  ENDIF ENDDO .. ENDDO

#### **MARGINS**

Always start with a margin of 0 while writing a program. Increase the margin with only 1 position after a DO WHILE, IF or DO CASE. Decrease the margin with 1 position at a ENDDO, ENDIF or ENDCASE.

#### **SCREEN POSITION**

Screen positions must always have the same syntax.

#### **Example**

@ 03,00 @ 05,40 @ 10,20 @ 04,10

instead of

@ 03,0 @ 5,40 @10,20 @4,10

#### **VARIABLES**

The usage of variables is restricted. Watch carefully the predefined ones in SERA-TEST.PRG.

Some variables have a long history. There were times were the number of variables was limited. Therefore names like A6 , A2 were reused. Today's variables should be chosen as meaningful as possible like:

**NNUMBER** CNAME ARRAY

#### **PARAMETER FILES / CUSTOMIZING PROGRAMS**

*To keep the programs maintainable in the future, it is NOT allowed to make customized versions of existing programs. Customizing facilities are offered by the usage of parameters:* 

#### **example**

IF FILE('\SERA\PARAMET\GRN.PAR') .OR. PAINSP = 'y'

\* Customer wants a printed note of all goods receipts or (default) the

\* received parts have to be inspected, for which purpose a note is

\* printed.

DO GRNPRINT

ENDIF

**Note : be sure that the parameter is documented in the parameter chapter of the user manual.**

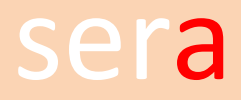

In very exceptional cases and ONLY with approval of Sera Europe, the following example is applicable in customizing programs:

#### **example**

IF 'INA'\$NAM // NAM IS A PUBLIC VARIABLE CONTAINING THE NAME // OF THE COMPANY

SPEC\_FUNC() ELSE STD\_FUNC() ENDIF

#### **PRINTING / SCREEN OUTPUT**

 $N2 = 66$  // PAGE LENGTH COLLECTED FROM PRINTE/R  $N3 = 0$  // LINE COUNT<br> $N4 = 0$  // PAGE COUNT PAGE COUNT I = 0 // VARIABLE FOR INKEY() VALUE DO SERAPRIN **// INITIALIZE THE PRINTER OR THE SCREEN**  $N4 = 1$  // FIRST PAGE ? 'DATE(),TIME() .... // PAGE HEADER. ? ? 'NUMBER DESCRIPTION // TITEL ?  $N3 = 4$ SELECT MAIN **And COLLECT DATA TO PRINT** DO WHILE NOT.EOF()  $IF N2 \leq N3$  // NEW PAGE EJECT  $N4 = N4 + 1$  ? 'DATE(),TIME() ............ ? ? 'NUMBER DESCRIPTION ' ?  $N3 = 4$  ENDIF ? NUMBER,DESCR  $N3 = N3 + 1$ SET CONSOLE ON  $\qquad$  SHOW PROGRESS SET PRINT OFF @ 24,30 SAY 'KEY PAGE ' @ 24,35 SAY NUMBER @ 24,60 SAY STR(N4,4) SET CONSOLE OFF SET PRINT ON  $I = INKEY()$  $IF I = FKV10$  EXIT ENDIF SKIP ENDDO EJECT SET PRINT TO SET PRINT OFF DO SERALP // END THE PRINT JOB. DON'T FORGET!! SET CONSOLE ON

#### **PRINTING AND UPDATING**

Printing is one of the most critical moments during a program execution. To avoid half update files. a program has to **UPDATE ALL** files and finish all other jobs, **BEFORE PRINTING** is started. See also BEGINTRANS() / ENDTRANS()

#### **COLUMNS**

To give a screen a nice look, try to use only a few starting columns for questions, input and output on the screen.

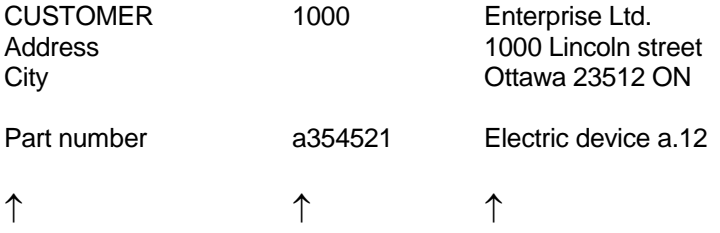

The arrows are column positions. Try to use no more than 5 different positions in 1 program.

#### **BOXES AND LINES**

Avoid too many boxes and lines.

#### **USER INPUT**

After entering data into an input area, the area has to be filled immediately with the validated output.

example

```
DO WHILE LABEL = 4DATE = SPACE(6)@ 10,00 SAY 'ENTER REFERENCE ' 
@ 10,20 GET REF PICTURE '!!!!!!'
READ
IF LASTKEY() = 27 LABEL = LABEL - 1 
ELSE 
  IF .NOT. EMPTY(REF) 
  @ 10,20 SAY REF
 LABEL = LABEL + 1 ELSE 
  @ 24,30 SAYMESS 'ENTER A REFERENCE' 
  ENDIF 
ENDIF
ENDDO
```
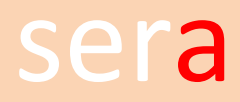

**Notice** that the screen area at row 24 , pos. 30 is cleared after the user input. In case the input is correct, nothing (as it should be) is displayed. In case the input is not correct row 24 is used.

#### **SAY / GET INSTRUCTIONS**

Never put a GET instruction in the same line as the SAY instruction. Text strings can have different sizes in different languages and the get positions are not equal anymore after translation.

#### **FUNCTION KEYS**

Define the function key values and descriptions just before the GET command. The function key values have to be switched off directly after the read command. Only the FKN10 key is assumed to be available at all time and switching on/off is therefore not required.

#### **SEE ALSO**

FUNCTION KEYS, COLOR SETTINGS, WINDOWS COMPATIBILITY, TRANSLATION, VERSIONS, PROGRAM ADDITIONS, TESTING

## **SERA FUNCTIONS**

#### **PURPOSE**

A list of SERA functions and procedures and the syntax how to use them.

#### **DESCRIPTION**

Most of the functions and procedures are contained in the CTS1/2/3.LIB The LIB files are packed in LIBS.ZIP. The unpacked programs are store in V:\SERA\QSLIB. The LIB files are created by running V:\SERA\QSLIB\MAKELIB.BAT

#### **BEGINTRANS() / ENDTRANS()**

**purpose** Make sure that critical processes are stored correctly in the database, even when there is a system or power failure,

**description** the functions are marking the begin and end of the process. All updates AFTER BEGINTRANS() is called are stored in the transaction (log) file beside the database. Only after the ENDTRANS() instruction is called, the database is updated. Other users will see the temporarily updates as real, but when there is a failure before the end is reached, all transactions are turned back to the situation as it was at BEGINTRANS()

**Note** Make sure the process is as short as possible. So NEVER ask for user input during the transaction.

#### **PROCTITL**

- **purpose** procedure to show the basic screen
- **description** see program structures

**syntax** DO PROCTITL

#### **PROCWIN (WINWIN)**

**purpose** procedure to present a windows to look up for a number or a code. Before starting the actual procedure the size, heading and fields have to be defined.

**syntax** See example

**example** USE \SERA\DAT00\CUST INDEX \SERA\DAT00\CUABC

 $NAME = SPACE(10)$ GET NAME PICTURE '!!!!!!!!!!' READ SEEK NAME BOXSIZE = '05|10|20|75' BOXFIELD = 'CUNUMBER|CUNAME|CUADRESS1|CUADRESS2' BXTITLE = 'NUMBER|NAME|ADDRESS|TOWN' DO PROCWIN IF LASTKEY( $) = 13$ CUST = CUNUMBER ENDIF

**parameters** DO PROCWIN WITH <top, <br/> <br/>start>, <tunc>, <inkey>, <prefunc>, <skipfunc>

These parameters are all optional:

- <top> the lowest value of the window to look up. Default is the first record according the index file. <bott> the highest value. Default is the last record according the index file. <start> the record where to start with. The value has to be in between the <top> and <bott> value. Default is the actual record pointer. <func> a user defined function. **NOTE:** If an other function or program is called, where a screen save / restore is required, the saving and restoring has to be done in the calling function and NOT in the function or program that is going to be called. In the windows functions for saving and restoring are also private variables used that are overwritten in a lower program. <inkey> the default is .T. In case a .F. is given as parameter. The program assumes that the inkey-handling is done in the user defined function. This can be useful while use a GET statement in this function. The variable PW\_INKEY (already available from the main procedure) has to be filled with the lastkey() value or any required other user defined value. <prefunc> This function is executed BEFORE an inkey() or get. This option can be used in case f.i. the function keys are depending on the type of line that is displayed. See SERA5115 for an example. <skipfunc> The skip function controls special forward or backward scroll
	- instructions. Make sure that the <top> and <bot> values are correct in case this function is used.

#### **PROCPOPU**

**purpose** procedure to present a popup menu. Before starting the actual procedure the size, the items and the start value have to be defined.

**syntax** See example

**example** BOXSIZE = '10|20|15|40' BOXITEM = 'MENU 1|MENU 2|MENU 3|QUIT' BOXFIRST = 1  $$60XCHOICE = 0$$ DO PROCPOPU IF LASTKEY() =  $13$ CHOICE = BOXCHOICE ENDIF

> The top/left position is at @ 10,20. The procedure will calculate the right lower corner depending on the number and the length of the items

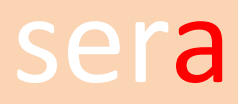

#### **PROCBOX**

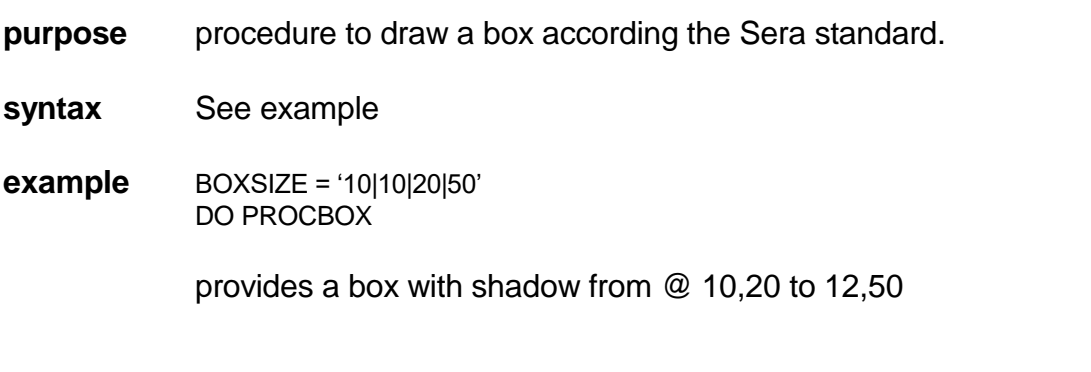

#### **PROCDIR**

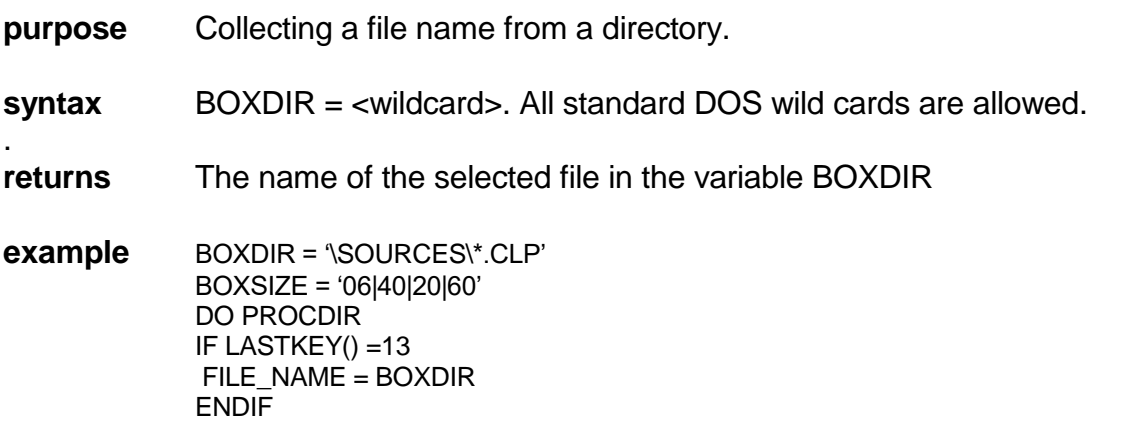

# **SERAFILL()**

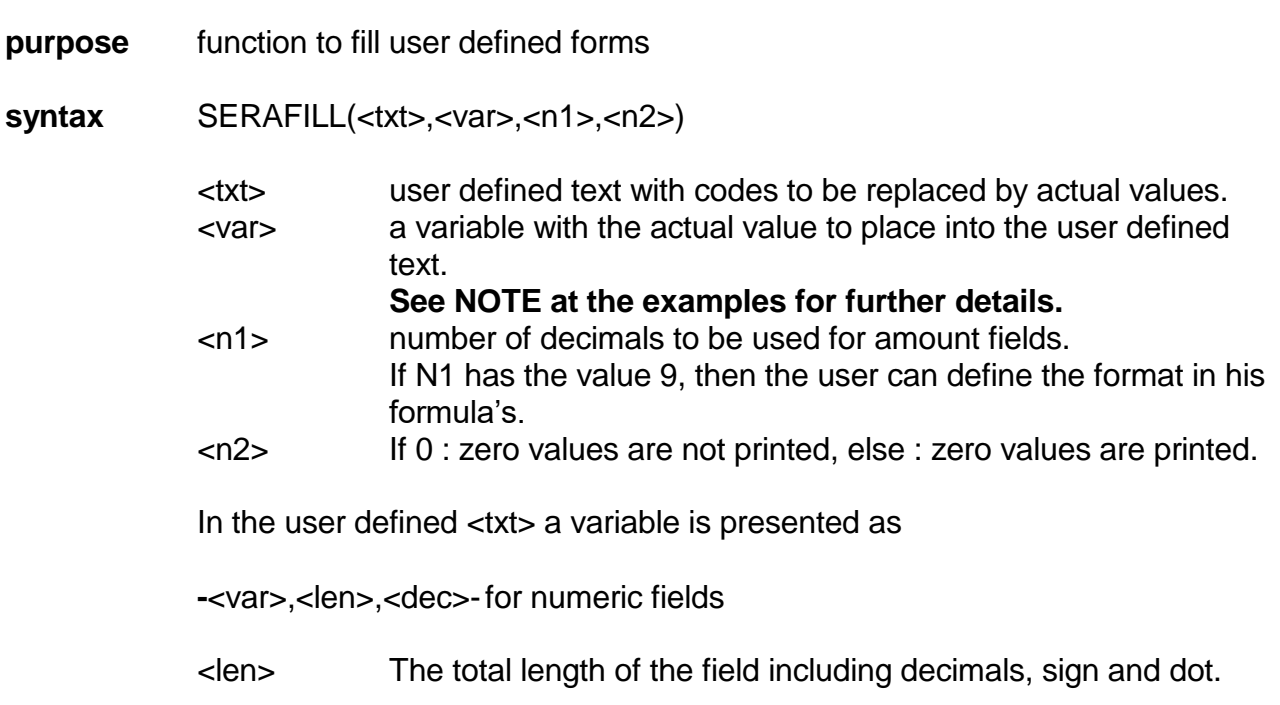

# Programmers manual

<dec> The number of decimals. This field makes only sense if the program allows it by the parameter <N1> in SERAFILL().

**-**<var>,<pos>,<len>**-**for character fields

- <pos> The start position of the field to print. (Normally 1) <len> The length of the string to print.
- **returns** The replaced value of the formula.
- **example 1** Variable form -CUNUMBER- -CUNAME-
	- Program UNUMBER = CUNUMBER UNAME = CUNAME TXT = MEMOREAD('\SERA\DAT02\INVHEAD1.ENG') SERAFILL(TXT,'CUNUMBER',9,1) SERAFILL(TXT,'CUNAME,9,1) PRINTFILE(TXT)
- **example 2** Variable form INVOICE : -IVNUMBER- AMOUNT :-IVVALUTA,11-
	- Program VNUMBER = IVNUMBER CURR = VALUTA->VADECIMALS VSALES = IVVALUTA / ( 10\*\*CURR) TXT = MEMOREAD('\SERA\DAT02\INVHEAD1.ENG') SERAFILL(TXT,'IVNUMBER',9,1) SERAFILL(TXT,'IVVALUTA,CURR,1) PRINTFILE(TXT)

In this example has the user no influence on the number of decimals. The invoice can have another currency with other decimals.

#### **NOTE**

The values must be stored into variables with the same name as the code that the user has to put into his text EXCEPT for the first character. The function will recognize automatically the correct variable.

#### **SERAQNT()**

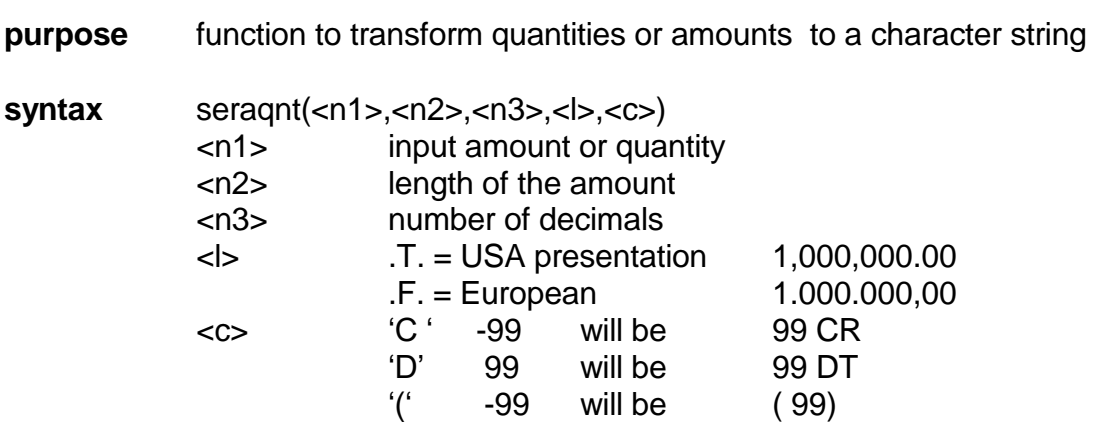

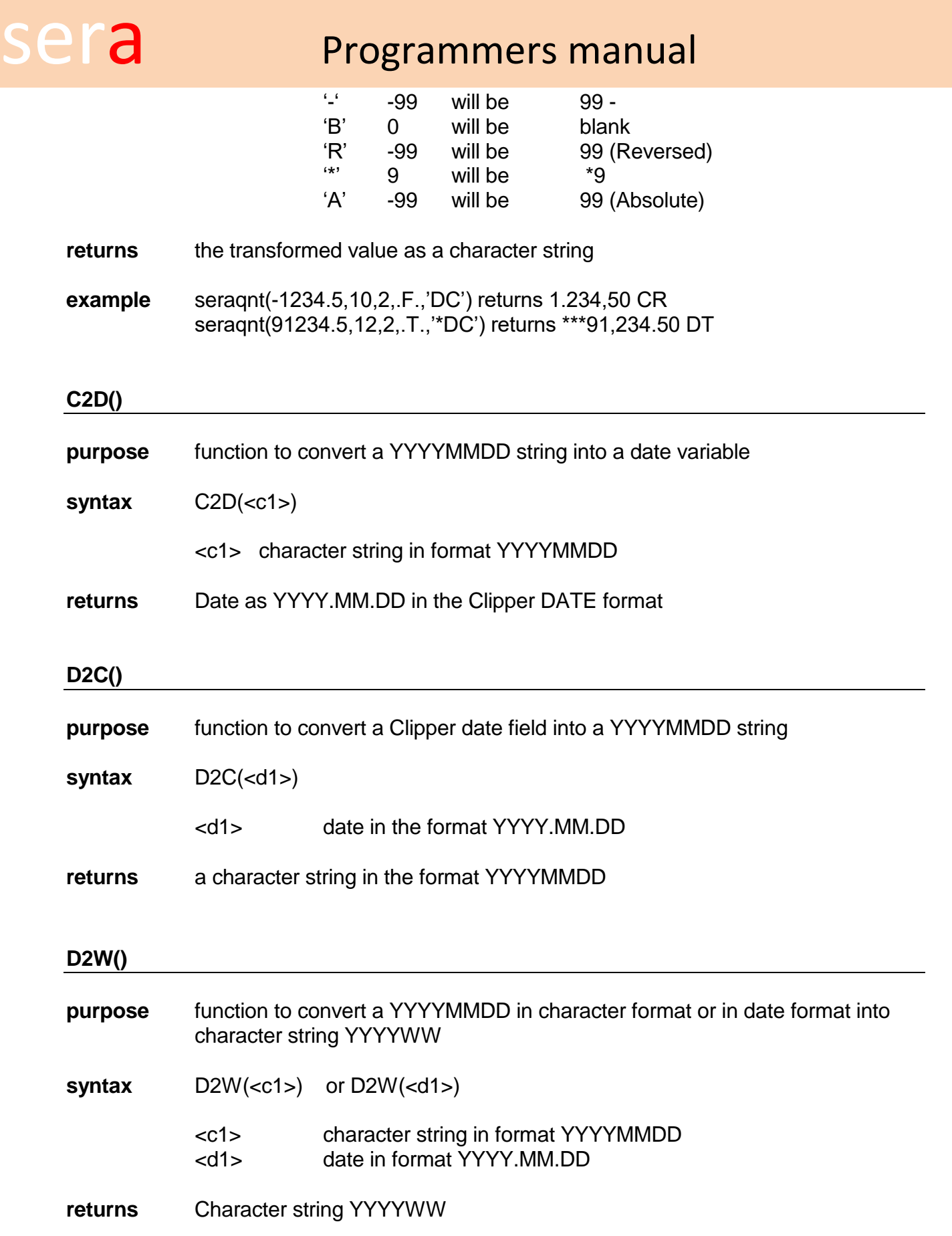

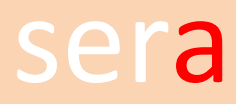

#### **WEEKDIFF()**

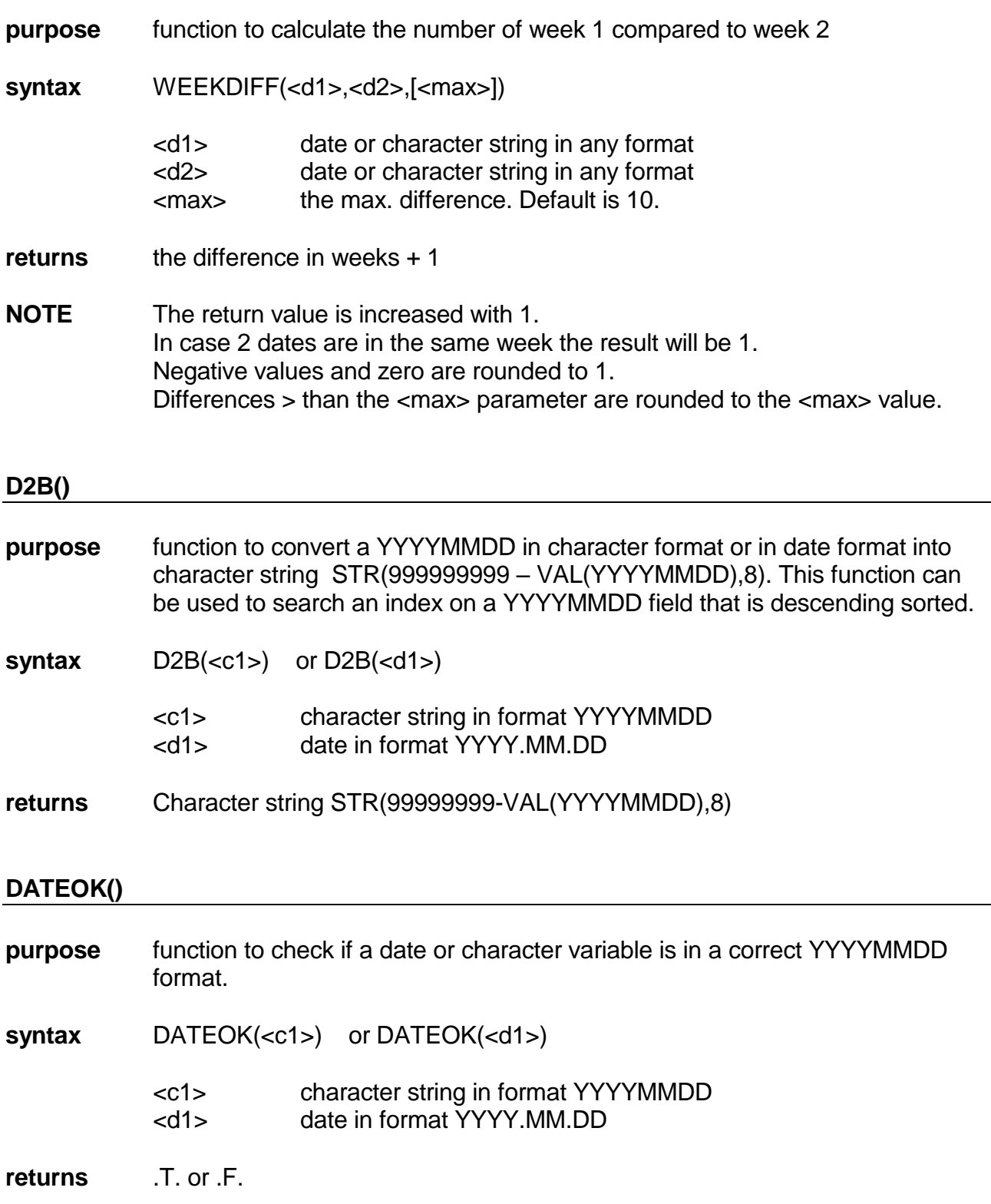

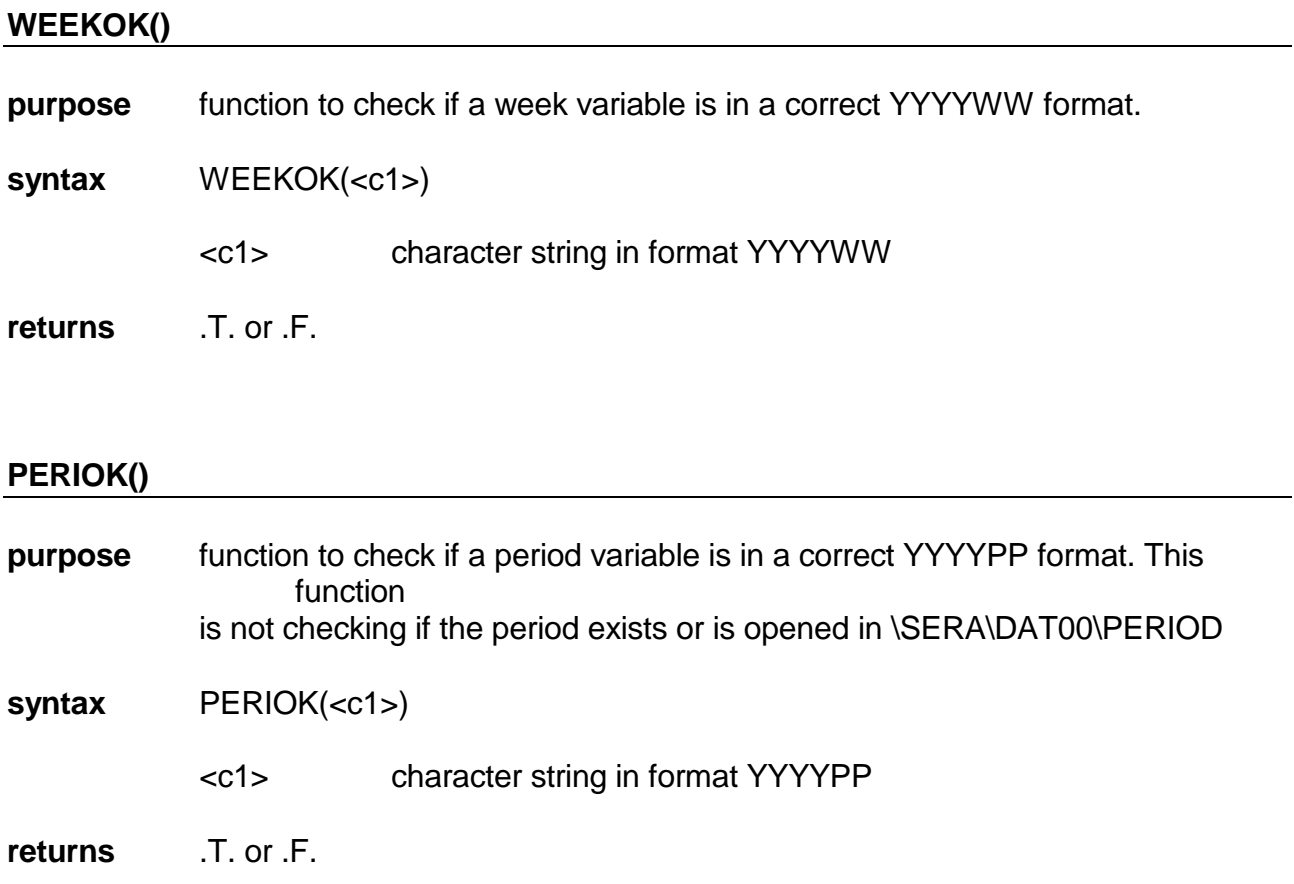

## **GETDATE()**

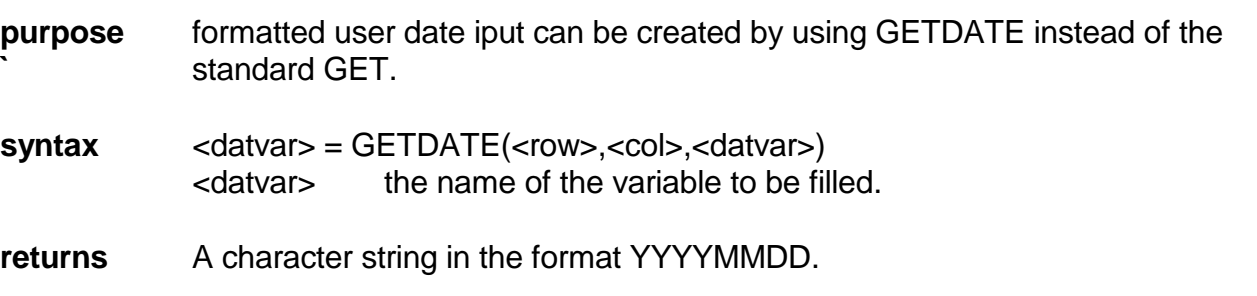

## **SHOWDATE()**

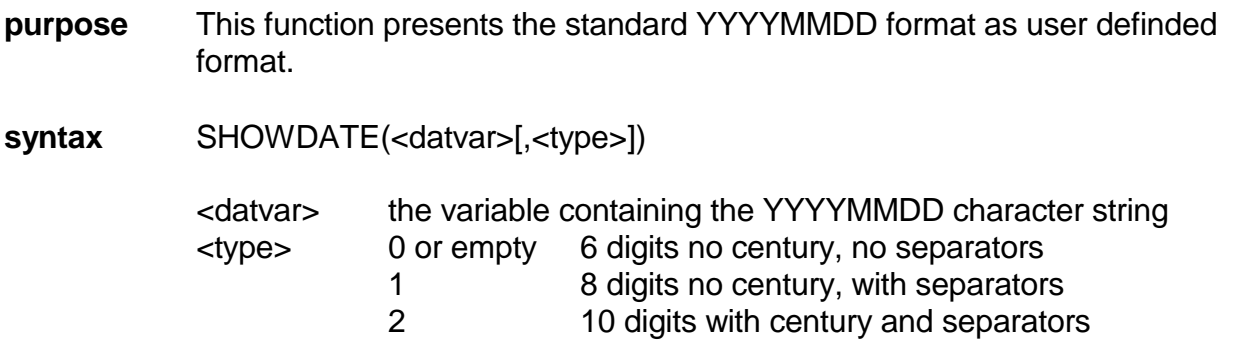

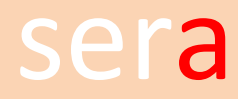

# sera Programmers manual

3 8 with century, no separators

**returns** The converted date format.

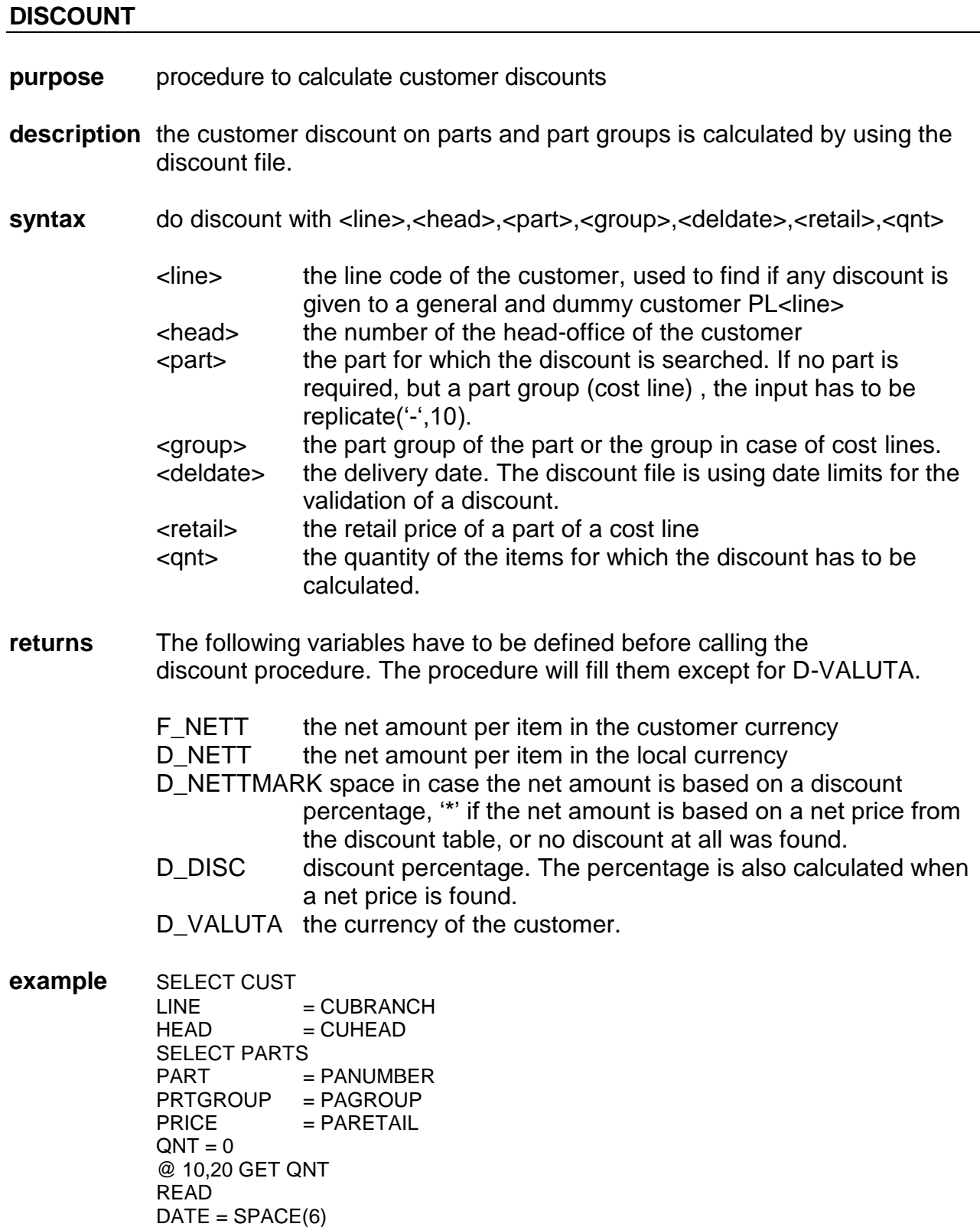

@ 11,20 GET DATE

READ

# sera Programmers manual

 $F_N = 0$  $D_{\_NETT}$  = 0  $D$ <sup>\_</sup>NETTMARK = ' '<br>D\_DISC = 0  $D_DISC = 0$ <br> $D_VALUTA = VS$ D\_VALUTA DO DISCOUNT WITH LINE,HEAD,PART,PRTGROUP,DATE,PRICE,QNT

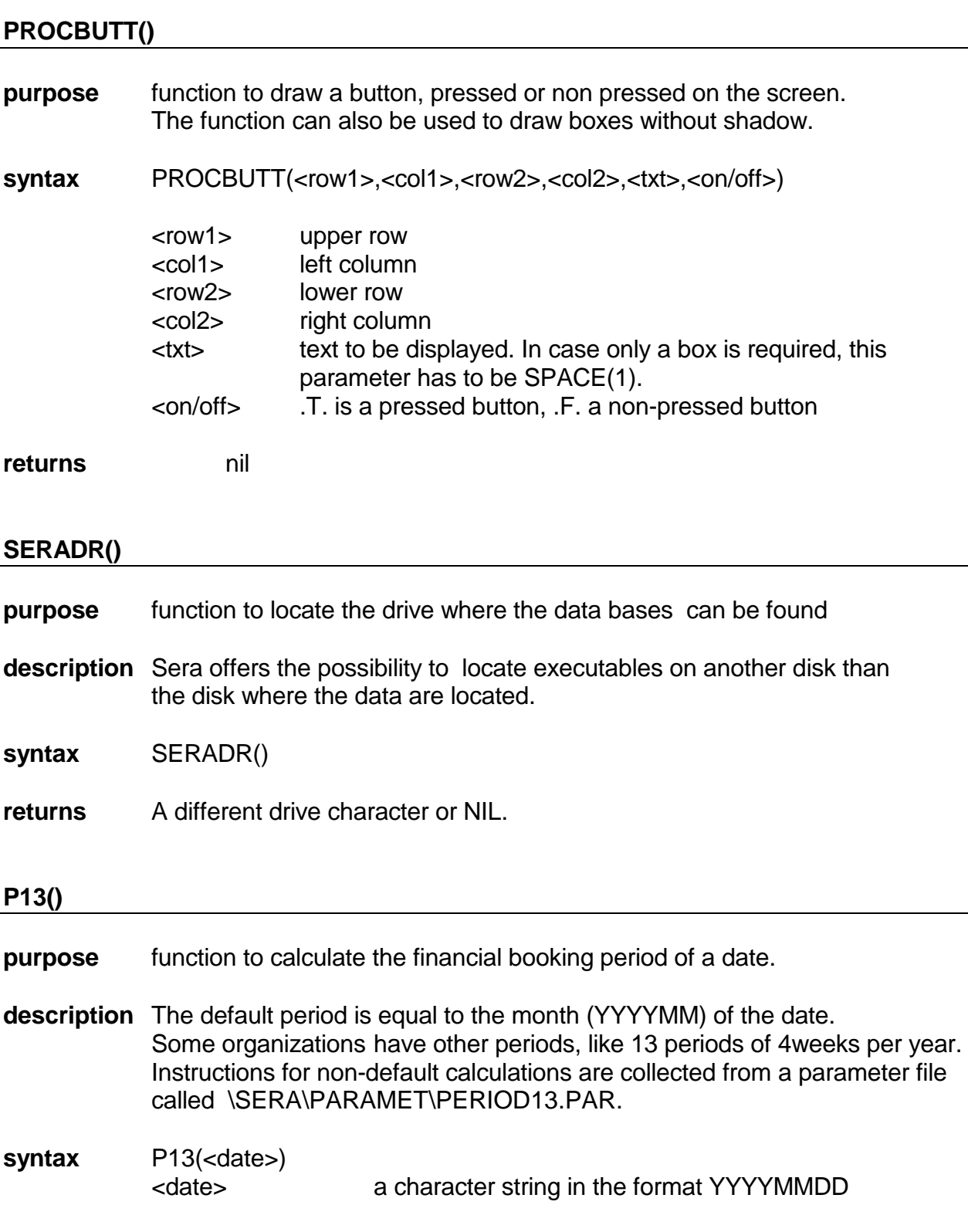

**returns** a character string of the format YYYYPP.

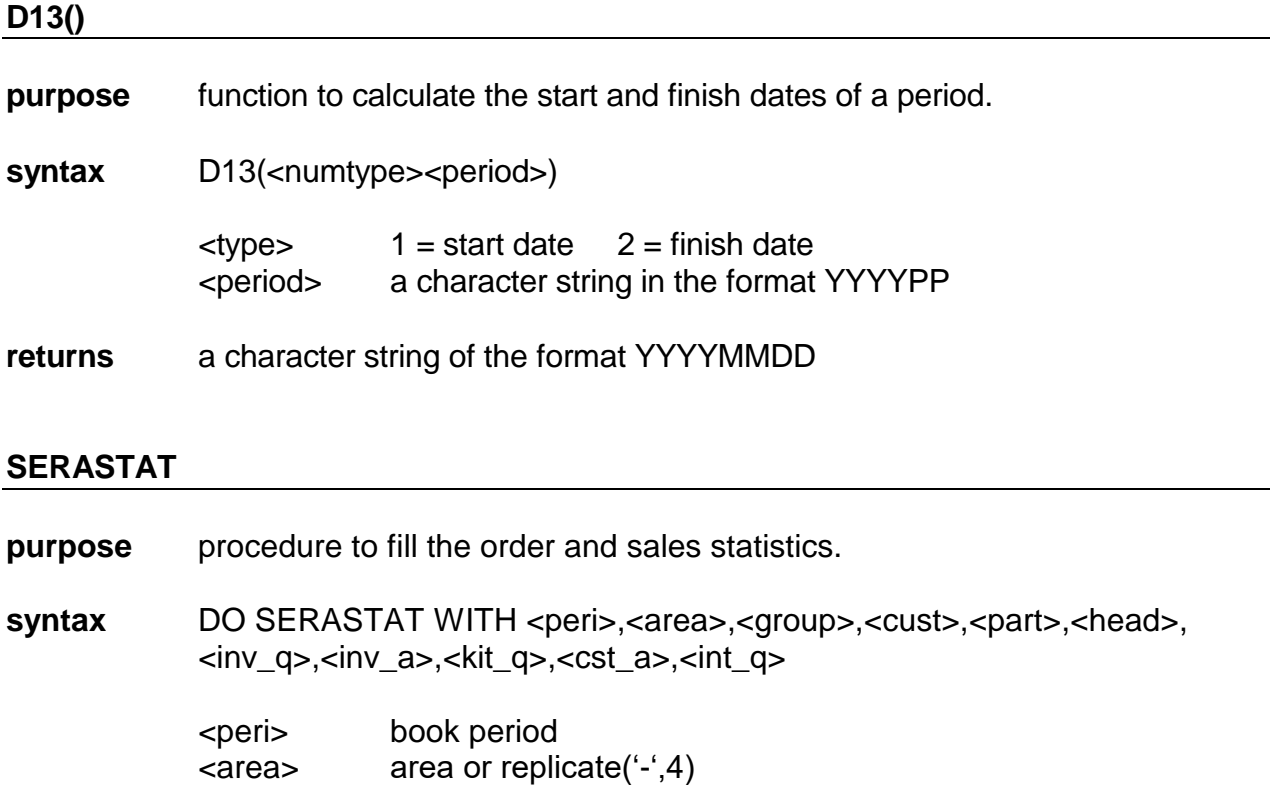

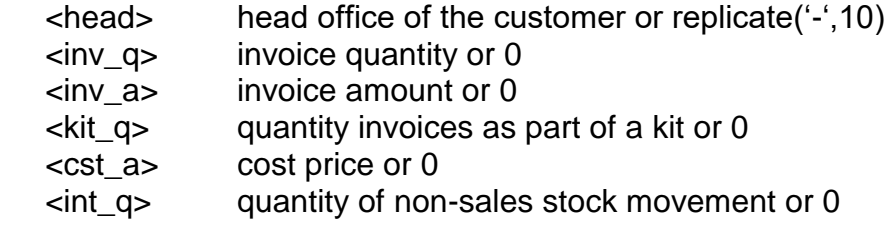

<cust> customer number or replicate('-',10)

<part> part number or replicate('-',10)

#### **PART\_SEEK()**

**purpose** function to seek parts and related information

<group> part group

- **description** a part can be found by entering a partial code or description. While seeking, the user can get information about available stock and the stock forecast.
- syntax PART\_SEEK(<input>,<info>)
	- <input> the initial code to seek with. A dot  $+$  code will open the parts file with the index on part number. Any other entry will open the parts file with the index on the part description.

**returns** the selected part number or CHR(174) in case the user didn't make a selection.

#### **CUSTSEEK()**

- **purpose** function to seek customers
- **description** a customer can be found by entering a partial code or description.
- syntax CUSTSEEK(<input>,[<fromnr>])
	- <input> the initial code to seek with. A dot + code will open the customer with the index on the customer number. Any other entry will open the customer file with the index on the name. <fromnr> An optional parameter that indicates the first customer to start with. Used in an From – Till query program.
- **returns** the selected customer number or CHR(174) in case the user didn't make a selection.

#### **SUPPSEEK() PROSSEEK() PERSSEEK() ACCO\_SEEK()**

Same as CUSTSEEK for SUPPLIERS, PROSPECTS, PERSONS and LEDGER ACCOUNTS.

#### **CREATETEMPFILE()**

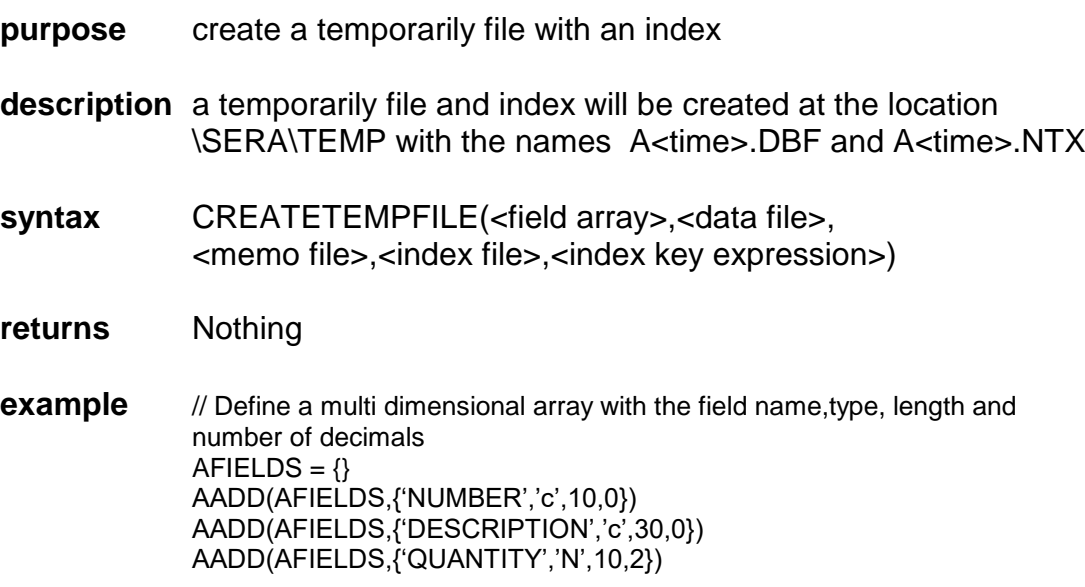

CREATETEMPFILE(AFIELDS,'TEMPFILE','TEMPMEMO','TEMPINDEX','NUMBER') USE &TEMPFILE INDEX &TEMPINDEX // operation

… // end CLOSE DATA DELE FILE &TEMPFILE DELE FILE &TEMPMEMO DELE FILE &TEMPINDEX

NOTE The memo file is only created in case a memo field was defined in the initial array.

#### **TEMPTEXT()**

- **purpose** create a temporarily text file
- **description** a temporarily file and index will be created at the location \SERA\TEMP with the names T<time>.TXT
- syntax TEMPTEXT(<text file>)
- **returns** Nothing
- **example** TEMPFILE('TEMPFILE') SET ALTE TO &TEMPFILE // operation … // end CLOSE ALTE DELE FILE &TEMPFILE

#### **EXTRAFIELD()**

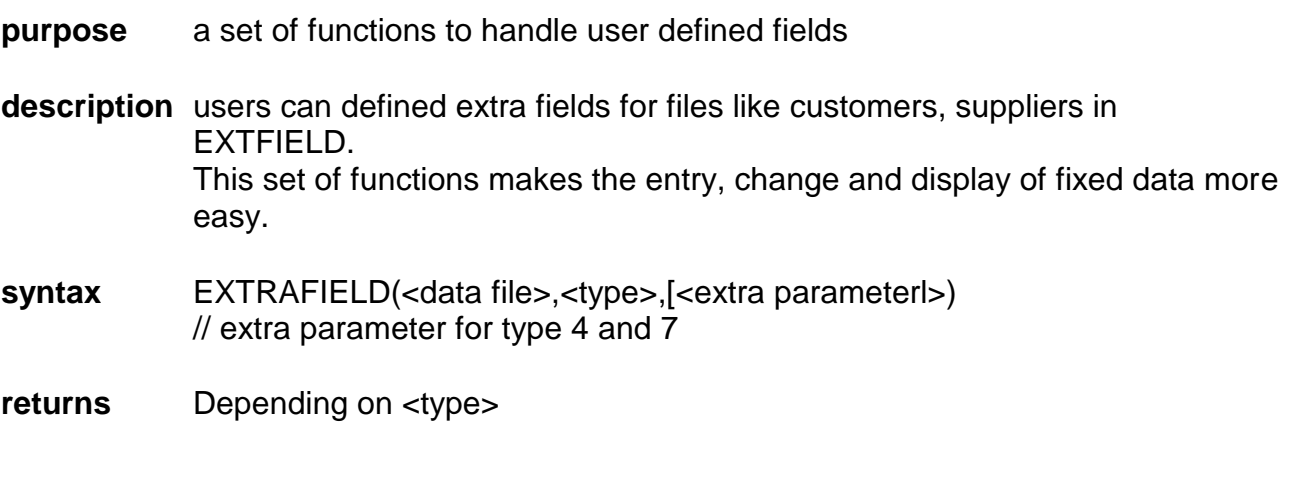

#### **TYPE = 1 Check Occurence And Load Basics**

In case of changing existing records: Place after the definition of the **CHANGEVARS** variable. The user defined fields are added to this variable.

A public variable EXTRAFIELD is created, indicating if there are userdefinedfields: A public variable SCR\_NR is set to 1

**Returns .T. or .F.** (= variable EXTRAFIELD)

#### **TYPE = 2 Get new data**

The user is offered a screen to enter the user defined fields.

**Returns .T.** in case all entries are finished **Returns .F.** in case the back function was used

#### **TYPE = 3 Fill existing data into variables**

Used after an existing record was selected for change

#### **Returns NIL**

#### **TYPE = 4 Change an existing field**

The user is offered a screen to enter the user defined fields. The extra parameter indicates the field number. If the value is zero, all fields are only displayed.

#### **Returns NIL**

#### **TYPE = 5 Update file with user defined fields**

The main file is update by the new or changed user defined fields.

#### **Returns NIL**

**TYPE = 6 Show user defined fields**

Used for showing existing data

### **Returns NIL**

### **TYPE = 7 Print user defined fields**

Used for printing existing data The extra parameter indicates the position of the contents to be printed:

Extrafield('Suppl',7,20): Contact Person Sam Stoker Contact Phone 012 5 43443

Extrafield('Suppl',7,30): Contact Person Sam Stoker Contact Phone 012 5 43443

#### **Returns NIL**

#### **Examples**

#### **ENTER NEW RECORD**

#INCLUDE 'SERA.CH' EXTRAFIELD('SUPPL',1) // CHECK OCCURENCE AND LOAD BASICS // CREATES PUBLIC VARIABLE EXTRAFIELD .T./.F. ..... DO WHILE .T. ..... .....  $IF$  LABEL = 10  $NAME = SPACE(30)$  @ 10,30 GET NAME READ IF LASTKEY() =  $27$  $LABEL = LABEL -1$  ELSE // END OF INPUT OF STANDARD FIELDS IF .NOT. EXTRAFIELD // PUBLIC VARIABLE  $LABEL = LABEL + 1$  ELSE IF EXTRAFIELD('SUPPL',2) // INPUT OF USER DEFINED FIELDS  $LABEL = LABEL + 1$  ENDIF ENDIF ENDIF ENDIF IF LABEL  $= 11$  $OK = '$  @ 12,02 SAY 'CONTINUE? ' @ 12,30 GET OK PICT "!" READ IF OK \$'JYOS' APPEND BLANK DO WHILE .NOT.RLOCK() APPE BLANK ENDDO REPLACE SUNUMBER WITH NR REPLACE SUNAME WITH NAME EXTRAFIELD('SUPPL',5) // UPDATE USER DEFINED FIELDS UNLOCK  $LABEL = 0$  ELSE ..... ENDIF ENDIF ENDDO

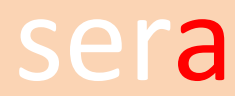

#### **CHANGE EXISTINGRECORD**

```
#INCLUDE 'SERA.CH'
CHANGEVARS = '|NAME|CITY|'
EXTRAFIELD('SUPPL',1) 
LABEL = 0DO WHILE .T.
IF LABEL = 0 .....
  @ 03,00 SAY ' NUMBER'
  @ 05,00 SAY '2.NAME'
  @ 06,00 SAY '3.CITY'
 NR = SPACE(10) @ 03,30 GET NR
  READ
 .....
  IF FOUND()
  NR = SUNUMBER
  NAME = SUNAME
  CITY = SUCITY
  EXTRAFIELD('SUPPL',3) // FILL EXISTING USER DEFINED FIELDS
 LABEL = 50 ENDIF
ENDIF
.....
.....
IF LABEL = 50FIED = SPACE(1) @ 24,00 SAY '<'+FKA10+'> = END CHANGES '
  IF EXTRAFIELD
 IF SCR NR \leq 1 @ 24,20 SAY '<'+FKA02+'> page+'
  SET FUNC FKN02 TO '>'+CHR(13)
  ENDIF
  IF SCR_NR = 2
   @ 24,20 SAY '<'+FKA02+'> page-'
   SET FUNC FKN02 TO '>'+CHR(13)
  ENDIF
  ENDIF
  CHANGESTAT = .T.
  @ 24,30 SAY 'FIELD TO BE CHANGED ' GET FIELD PICT "!"
  READ
  CHANGESTAT = .F.
  IF "."+ALLTRIM(STR(VAL(FIELD),2))+"."$"."+TRIM(CHANGELOCK)+"." .AND. VAL(FIELD) > 0
  @ 24,30 SAYMESS "No authorisation."
  FIELD = SPACE(LEN(FIELD))
  ENDIF
 IF LASTKEY() = 27LABEL = 51 ELSE
  IF '>'$FIELD
   IF SCR_NR = 2
   RESTORE SCREEN FROM EXTRASCR
  SCR NR = 1 ELSE
   SAVE SCREEN TO EXTRASCR
   EXTRAFIELD('SUPPL',4,0)
   ENDIF
  FIELD = ' ' ENDIF
```
 IF VAL(FIELD) > 1 .AND. VAL(FIELD) < 4  $LABEL = VAL(FIELD)$  ENDIF IF VAL(FIELD) >= 51 .AND. VAL(FIELD) <= 50+LEN(ITEMS) IF SCR  $NR \leq 1$  SAVE SCREEN TO EXTRASCR ENDIF EXTRAFIELD('SERIAL',4,VAL(FIELD) - 50) // CHANGE FIELD 51 OR 52 ETC. ELSE IF LABEL  $\lt$  50 IF SCR  $NR = 2$  RESTORE SCREEN FROM EXTRASCR SCR $NR = 1$  ENDIF ENDIF ENDIF ENDIF ENDIF IF LABEL  $= 31$  $OK = SPACE(1)$  @ 24,00 SAY '<'+FKA10+'> = BACK TO CHANGE' @ 24,30 SAY 'CONTINUE? ' @ 24,67 GET OK PICT "!" READ IF OK \$'JYOS' DO WHILE .NOT.RLOCK() ENDDO REPLACE SUNAME WITH NAME REPLACE SUCITY WITH CITY EXTRAFIELD('SUPPL',5) // UPDATE USER DEFINED FIELDS UNLOCK  $LABEL = 0$  ELSE ..... ENDIF ENDIF ENDDO **SHOW / PRINT RECORDS** #INCLUDE 'SERA.CH' IF EXTRAFIELD('SERIAL',1)  $MAXPAGE = 2$ ELSE  $MAXPAGE = 1$ ENDIF .... DO WHILE .T. .... IF  $OP = '1'$  DO PROCTITL SELE SERIAL SEEK A2 SCR $N = 1$  DO WHILE SENUMBER <= A3 .AND. .NOT. EOF() IF SCR  $NR = 1$  DO PROCTITL @ 02,03 SAY 'NUMBER ' @ 04,03 SAY 'Description ' ......

 @ 02,26 SAY SENUMBER @ 02,26 SAY SEDESCR ENDIF IF SCR\_NR = 2 EXTRAFIELD('SERIAL',6) ENDIF  $END = .F.$  IF SCR\_NR = MAXPAGE SKIP IF SENUMBER > A3 .OR. EOF()  $END = .T.$  ENDIF SKIP - 1 ENDIF IF END  $OK = '$  @ 24,30 SAY "ENTER = END" GET OK PICT "!" READ EXIT ELSE  $OK = ' '$  IF SCR\_NR < MAXPAGE @ 24,30 SAY "NEXT PAGE? " GET OK PICT "!" ELSE @ 24,30 SAY "NEXT NUMBER?" GET OK PICT "!" ENDIF READ IF LASTKEY() =  $27$  SCR\_NR = SCR\_NR - 1 IF SCR  $NR = 0$ SCR $NR = 1$  ENDIF ELSE IF  $OK = "N"$ **EXIT**  ELSE  $SCR\_NR = SCR\_NR + 1$  IF SCR\_NR > MAXPAGE SCR $NR = 1$ **SKIP**  ENDIF ENDIF ENDIF ENDIF ENDDO ...... ENDIF IF OP \$'23' DO PROCTITL  $I = 0$  DO SERAPRIN SET COLOR TO &CR1/&CR2,&CR7/&CR8  $IF I = FKV10$  CLOSE DATA RETURN ENDIF SET PRIN ON SET CONSOLE OFF SELE SERIAL SEEK A2  $I = 0$ 

 ..... DO WHILE SENUMBER <= A3 .AND. .NOT.EOF() ..... ? 'NUMBER ',SENUMBER ? ? 'Description ',SEDESCR .... EXTRAFIELD('SERIAL',7,26) // PRINT USER DEFINED FIELDS ...... SKIP ENDDO .... ENDIF ENDDO

#### **HOT\_AREA**

- **purpose** check if the user has clicked with the mouse on special screen-area's .
- **description** an array containing the area's is filled. The return-value of the INKEY() function will give the element number of the array in case an area is clicked on.
- **syntax** HOT\_AREA ={ {<Y1>,<X1>,<Y2>,<X2>} [,{<NY1>,<NX1>,<NY2>,<NX2>}],{….}}
- **returns** In case one of the areas is clicked on, the INKEY() function will return the element number of HOT\_AREA that contains the coordinates of that area. To prevent confusion with other return values, the value is increased with 500000.
- **example**  $HOT_AREA = \{\}$ AADD(HOT\_AREA,{10,10,12,12}) // button one AADD(HOT\_AREA,{13,10,15,13}) // button two PROCBUTT(10,10,12,12,'off',.F.) PROCBUTT(13,10,15,12,'off',.F.)  $I = INKEY(0)$  $IF I = 500001$ PROCBUTT(10,10,12,12,'on',.T.) ENDIF  $IF = 500002$ PROCBUTT(10,13,12,15,'on',.T.) ENDIF HOT\_AREA = ()// remove hot-spots

#### **WINTAB()**

**purpose** create typical Windows tab's.

**description** tab's are shown and mouse clicks are captured.

# Programmers manual

Mouse capturing can be switched off and back to on by changing the public variable TABSTAT from the default .T. into .F. and back into .T.

**syntax** WINTAB(<type>,<acttab>) <type> 1 - the tabs are build from left to right 2 - the tabs are build from right to left <acttab> the tab-number that is selected. Note: BOXSIZE and BOXTITLE are variables that have to be filled before. See example. **returns** In case one of the tab areas is clicked on, the GET or INKEY() function will return a lastkey() value of 13 (enter). A public variable called LST\_TAB is filled with the tab number. This value is also the return value. **example** BOXSIZE =  $(04|02|20|75)$   $\qquad \qquad$  // the screen area BOXTITLE = 'Tab one|Tab two|Tab three'  $\frac{1}{10}$  the tab titles  $WINTAB(1,1)$  // show tab with the // 1<sup>st</sup> tab selected. DO WHILE .T.  $TABSTAT = .T.$  // set to active  $I = INKEY(0)$  $TABSTAT = .F.$  // prevent tab // change IF LASTKEY() =  $13$  IF LST\_TAB = 1 DO PROCTITL  $WINTAB(1,1)$ PAGE(1)  $\frac{1}{2}$  // do page 1 ENDIF IF LST  $TAB = 2$  DO PROCTITL WINTAB(1,2) PAGE(2)  $\sqrt{ }$  // do page 2 ENDIF … ENDIF **ENDDO** 

#### **PROGBAR()**

**purpose** show a progression bar.

**description** The progression bar function offers a basic bar on the screen that can be updated

during the progression. The bar is divided in 10ths of 100%. The total width is 65 characters. The height is 4 rows.

**syntax** PROGBAR(<type>,<actval>,<maxval>,<row><column>)

<type> 1 - initial setup and set cursor off

# sera Programmers manual

2 - progression update

3 - close bar with 100 fill and set cursor on

<actval> the progression value or percentage

 $\langle$  maxval> the maximum value or 100 (%)

<row> the upper row of the bar

<column> the left corner of the bar

**returns** No return is given.

**example** PROGBAR(1,0,1000,17,7)  $X = 0$ DO WHILE  $X < 1000$  $X = X + 1$ PROGBAR(2,X,1000,17,7) ENDDO PROGBAR(3,1000,1000,17,7)

**NOTE:** The screen is not saved and restored.

**See also:** SERAINDEX()

#### **SAYTEXT**

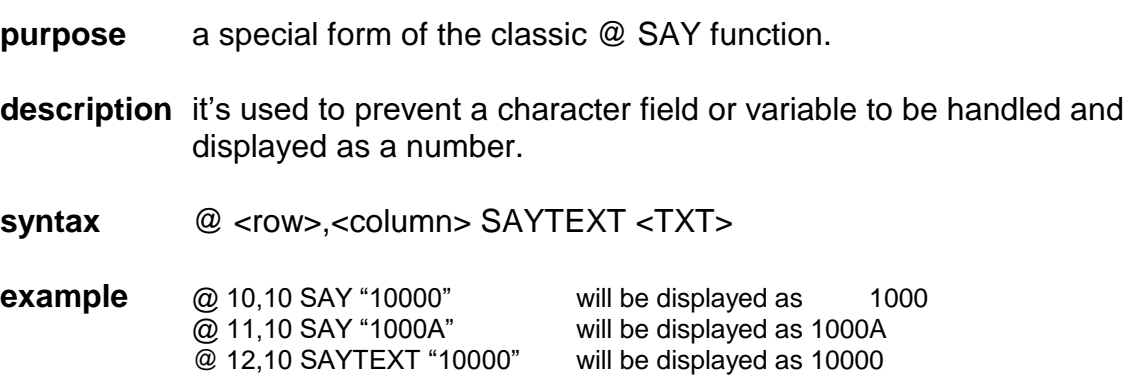

#### **SAYMARK**

**purpose** a special form of the classic @ SAY function.

**description** it's used to present a Y(es) as a  $\sqrt{ }$  and a N(o) as a  $\div$ .

syntax @ <row><column> SAYMARK <FIELD>

**example** @ 10,10 SAYMARK "Y"

#### **GETMARK**

# sera Programmers manual

**purpose** a special form of the classic @ GET function.

**description** it's used to present a Y(es) as a  $\sqrt{ }$  and a N(o) as a '-'. After clicking the input box with the mouse a  $\sqrt{(yes)}$ is changed into a "-" (no) and visa versa.

syntax @ <row>,<column> GETMARK <FIELD>

**example** @ 10,10 GETMARK "Y" READ @ 10,10 SAYMARK "Y"

#### **SAYMESS**

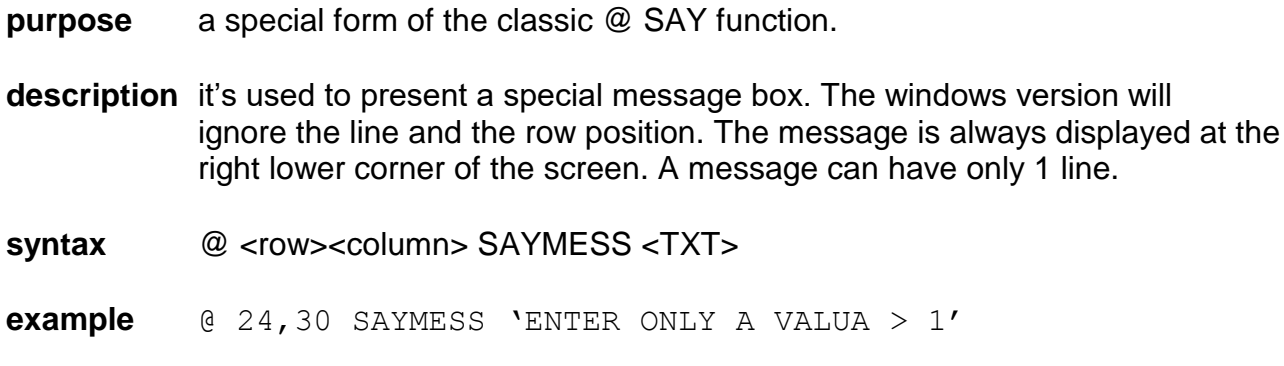

#### **SAYCONT**

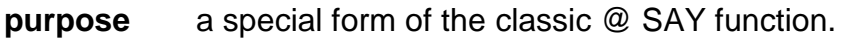

**description** it's used to present a special message box with a "continue" button.

syntax  $@$  <row>,<column> SAYCONT <TXT>

**example** @ 24,30 SAYCONT 'NO DATA FOUND'

#### **GETYNC()**

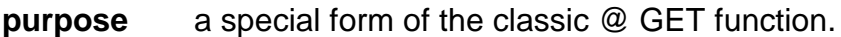

**description** A box appears with a question with 3 possible answers: Ýes, No, Cancel.

**returns** Depending on the user action a Y, N or chr(174). The variable LASTKEY is set to 13 in case the anwer is Yes or No and to 27 in case the answer was cancelled.

#### **syntax** GETYNC <TXT>. The text can have several lines, separated by a  $chr(13) + chr(10)$ .

**example** ANSWER = GETYNC('DO YOU WANT TO CONTINUE?') IF ANSWER = [Y]

> … ELSE IF ANSWER = [N] **…**

### **PROCMARK()**

- **purpose** a function to collect Y/N answers from a list of options.
- **description** an array is filled with option texts and the default answers. The user gets an option list that can be changed. After finishing it, the array is filled with the user input.
- **Returns** 13 in case the user confirmed the input. In case the user cancelled the input a 27 is returned.
- **syntax** PROCMARK(<upper row>,<left column>,<lower row>,<right column>) The array with a fixed name AMARK is a multi dimensional array. Each option has the syntax {<row>,<column>,<text>,<answer>}
- **example**  $AMARK = \{\}$ AADD(AMARK,{4,4,'OPTION 1','Y'}) AADD(AMARK,{5,4,'OPTION 2','Y'}) AADD(AMARK,{6,4,'OPTION 3','N'}) IF PROCMARK $(3,3,10,50) = 13$  $ANSWER1 = AMARK[1,4]$  $ANSWER2 = AMARK[2,4]$  $ANSWER3 = AMARK[3,4]$ ENDIF

# **TESTING**

### **PURPOSE**

Procedure for testing new or modified programs.

#### **DESCRIPTION**

The paragraphs marked with an asterix need to be documented to make a audit afterwards possible. A hand written document is preferred above a word processed one.

#### **Discussion**

Every program change has to be discussed with at least one other college to make an audit afterwards possible. A hand written document is preferred above a word processed one.

#### **Integrity check \***

Check the interactions with other programs:

- 1. What other programs are using the data ?
- 2. What other programs need to be updated to maintain the new functionality all over the Sera system?

#### **example**

A new function is required to exclude some customers from any service, because of bad payments.

- 1. Use Util0220 to find what programs are using the cust.dbf. Check where a calculation, quotation, order, invoice etc. is made for a customer.
- . The located programs need to get a warning function.
- 2. An Edi-program in the CCAT-range is transferring customer data to another location. This program needs to transfer the new information also.

#### **build a case \***

.

Write down from the program requirements

- 1. The starting values, quantities, description etc.
- 2. All the changes on the starting position.
- 3. The expected results of the operation.

From the databases :

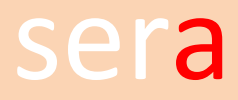

- 4. The starting values, quantities, descriptions etc.
- 5. The contents of the mutation records
- 6. The final result
- NOTE: Be sure that all indexes are reliable after some older tests

#### **example**

The program has to change the standard cost price of a part.

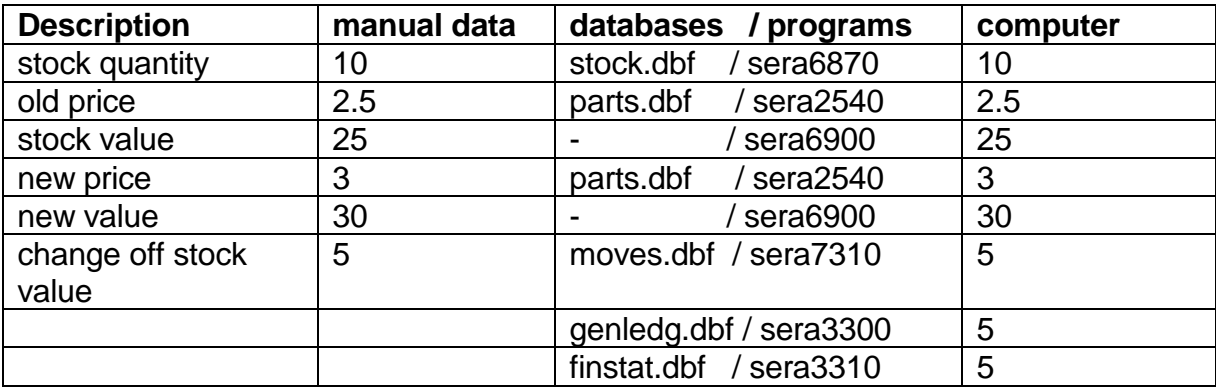

#### **execute the program**

Do all steps. Try to backwards from the last step to the first step. ('The F10-test')

#### **menu**

Check if the menu is starting from within the menu system. Check also if the program is returning properly. Do this at least 4 times and start also programs from other modules.

#### **check original requirements with the final result**

Try to think as the user. Test if everything is working like the original design was meant.

#### **use the check list on programs**

The check list will guide you through all the steps, required to create a quality product.

#### **SERATEST**

A program called SERATEST.PRG can be used to test single programs. Just change the program to be tested in seratest.prg at the end by changing the instruction DO <prg> where <prg> has to be changed into the program name you want to test.

Make seratest.exe by running BLINK.BAT Rename SERATEST.EXE into another name in case you want to keep this program for future usage.

NOTE: renamed seratest.exe programs can be confusing after some time, especially when there is not a proper documentation or when there is no source code.

SERATST.PRG together with BLINK1.BAT are an alternative

## **USER MANUALS**

#### **PURPOSE** :

instruction how to create user manuals and an on-line help file.

#### **DESCRIPTION**

User manuals have to contain several paragraphs depending on the importance of the program.

#### **purpose block**

A one-liner showing the basic function of the program.

#### **description**

An explanation of the program and it's functionality

#### **references**

References to other programs.

#### **environment**

Where, when, how and by who is the program used? What's is the final goal of using this program ? What are the links with other modules ? What preparations are required from the user ? This paragraph has to give answers on these questions, before explaining the actual program.

#### **case**

Examples of entries, calculations, results, procedures etc..

#### **TABLE OF PARAGRAPHS**

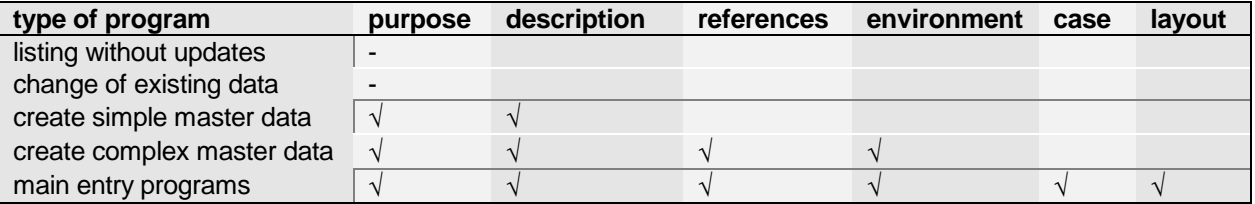

# sera Programmers manual

Note : An important part of the information is already stored in SERA\DATSTART\FILEUSE. The usage of databases per program can be printed by Util0210 or Util0220.

# **VERSIONS**

#### **PURPOSE**

Procedure for version control and release management.

#### **DESCRIPTION**

SERA has 4 versions of the basic, English sources. The versions are called after the disk names where they are located.

**OLD VERSION** (not shown on download.serasoft.com)

- **general** This version is the oldest version. It has to be replaced by the actual Jversion.
- **databases** No changes allowed at all times.
- **sources** Changes are not allowed except for bugs that are causing errors in databases. Any other change is not allowed, even when it's an improvement.

**customizing** No customizing is allowed.

- **distribution** It is not allowed to do new installations of this version.
- **location** zip file at download server

**ACTUAL VERSION** (shown as OLD version on download.serasoft.com)

- **general** This version is an old version, not recommended
- **databases** Changes in the existing database structures are not allowed.
- **sources** Allowed is :

1.Solving all kind of bugs.

Not allowed is :

1.Any change that updates the existing database. 2.Any change in existing programs that requires a new database. 3.Any functionality change in existing programs.

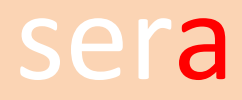

# sera Programmers manual

4.Customized changes in existing programs.

**distribution** No distribution

**location** zip file a download server

**BETA VERSION** (shown as ACTUAL on download.serasoft.com)

- **sources** V: d:\drives\serasoft
- **libs** V:\sera\vslib
- **general** the beta version is stable version for customers that don't want the latest developments. It's not allowed to place unfinished or untested programs on this version.
- **databases** No changes allowed

**customizing** Preferably no changes

**distribution** Only existing customers

**TEST VERSION** (shown as LATEST on download.serasoft.com)

- **sources** Q: / T: d:\drives\seratest
- **libs** V:\sera\qslib
- **general** This is the version where new developments are done. It is special for isolated servers, where only remote desktop / remote app access is allowed.
- **databases** No restrictions
- **sources** No restrictions
- **distribution** Existing and new customers.